## **FAQ ARF35**

Wanneer men de ARF35 in de seriële mode heeft gekoppeld aan de voeding, neemt de unit bij het type van karakters ogenschijnlijk niet meer op dan 40mA.

U zult zich afvragen hoe dit kan, want bij het uitzenden van 500mWatt zou er een opgenomen stroom bij horen van 400mA.

Dit wordt toch opgenomen, echter bij het typen van karakters zijn deze pieken zo kort dat u deze niet af kan lezen op de stroom meter.

Wanneer u nu met Hyperterminal een data bestand gaat sturen van 50K of meer, dan zult u zien dat de stroom opname wel zichtbaar word bij de stroom meter. Deze gaat dan omhoog naar de 400mA.

```
------------------------------------------------------------------------------------------------------------
```
Middels hyperterminal kan ook van een ARF35 de parameter instellingen opgevraagd worden.

U kunt dit proberen op de volgende wijze:

Maak een Text bestand aan dat SLI als naam heeft en als tekst intern de Hoofdletters SLI , sla dit op en verzend het vervolgens met hyperterminal als tekstbestand (Verplaatsentekstbestand verzenden). Nu ziet u onder de parameter instellingen van de ARF35 in beeld komen.

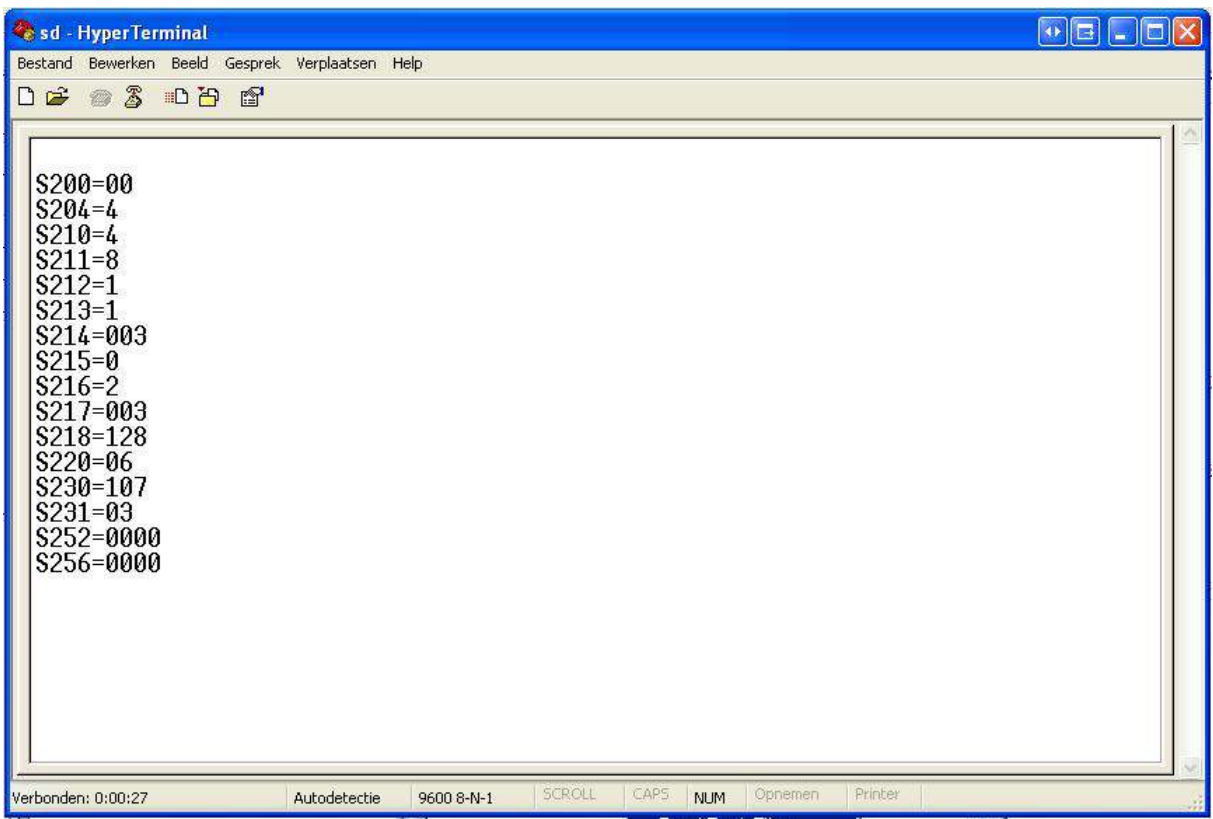

De ARF 35 komt standaard uit de fabriek met de instellingen staande in de RS232 mode 9600 baud 8 Data bits Non parity en 1 stopbit.

Vraag:

Beste meneer van DDS,

 Ik ben begonnen met het programmeren van de radio-modem ARF35 voor de robothelikopter. Bij het commando SLI (geeft alle register values weer), krijg ik twee registers die niet in de documentatie staan: S204=4 S231=03

Weet u welke settings met deze registers geregeld kunnen worden?

Antwoord:

Regarding your request, the depicted registers are listed when using the 'SLI' command, but these registers are reserved and must not be updated by the user : a modification of these registers must alter the modem behaviour.

---------------------------------------------------------------------------------------------------

© DDS 2006 www.d-d-s.nl